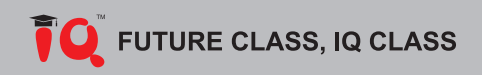

### документ-камера IQVIEW E3511

#### Руководство пользователя

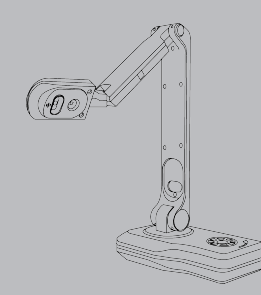

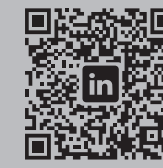

www.IQboard.net master@IQboard.net

**В комплектацию входит**

**5. Пульт ДУ**

**6. CD**

**1. Документ-камера**

**2. Кабель USB2.0**

- fe¦

**3. Кабель HDMI**

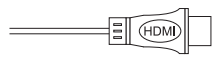

**4. Сетевой адаптер (выход:12V1A)**

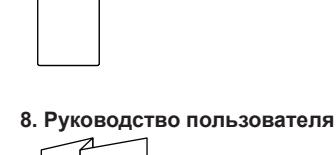

**на боковой панели**

VGA\_IN

ිං රෙ

VGA<sup>"OUT</sup>  $\overline{1}$ DC<sub>12V</sub>

do in 19

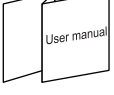

### **Обзор продукта Схема расположения разъемов**

**Обозначение деталей**

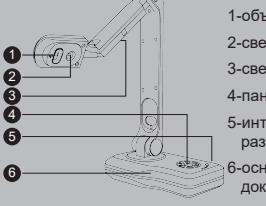

1-объектив камеры ≝∝ 2-светодиодная лампа 3-светодиодные лампы 4-панель управления 5-интерфейсные разъемы 6-основание документ-камеры HDMI<sup>T</sup>OUT

**Увеличение текущего изображения** Уменьшение текущего изображения

Включение автофокусировки

 $\mathcal{Q}$  Переключение VGA / HDMI Вернуться в главное меню

Вкл/выкл и настройка светодиодных ламп

Изменение разрешения / возврат в главное меню

**Включение питания** 

Выбор функции Выбор функции

#### **Схема панели управления**

# **7. Памятка пользователя**

- Встроенный микрофон
	- Пульт ДУ в комплекте
	- Встроенное программное обеспечение может обрабатывать и сохранять документы на SD-карту без подключения к ПК

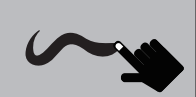

Поддержка сенсорной функции при подключении к интерактивной доске или интерактивной панели

Прокрутка увеличенного изображения

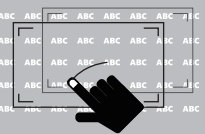

Увеличение изображения в / из

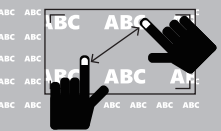

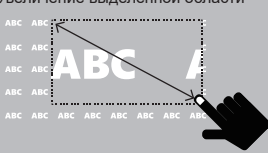

### **Подготовка документ-камеры**

1. Поднимите штатив камеры в

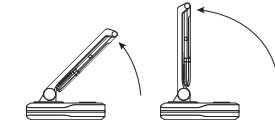

2. Поверните штатив на 180° по

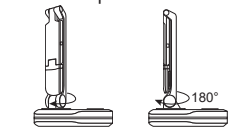

параллельно основанию.

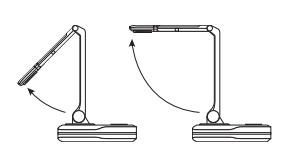

#### **подвижных элементов камеры**

1. Штатив вращается на 180° по часовой стрелке.

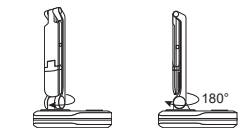

2. Штатив наклоняется от 0°до135 °.

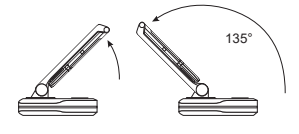

3. Объектив камеры вращается на 270 ° и наклоняется от 0° до 135°.

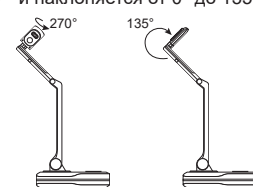

### **Внимание**

**Перед использованием:**

- Рекомендуется использовать тот адаптер питания, который идет в комплекте с данной документ-камерой. • Не оставляйте документ-камеру под прямыми солнечными лучами или рядом с нагревательными прибора
- Камера может потерять первоначальный цвет и повредиться.
- Не устанавливайте документ-камеру во влажных, пыльных помещениях и на вибрирующих поверхностях.

Переносите документ-камеру, удерживая ее за основание в обеих руках. Никогда не держите документ-камеру за штатив или за объектив.

Используйте мягкую сухую ткань для очистки камеры. Нельзя использовать жидкости на основе растворителя. Если документ-камера не используется, пожалуйста, отключите ее от питания.

Сложите штатив, если камера не будет использоваться в течение длительного времени.

#### **Во время использования:**

Не оставляйте детей без присмотра при использовании документ-камеры.

Рекомендуемые условия окружающей среды: температура: от 0° C - 40° C (32° F - 104° F).

- Влажность: 30% 85% (без конденсации).
- Используйте документ-камеру на твердой прочной поверхности, например, на письменном или рабочем столе. • Не поворачивайте или не наклоняйте объектив камеры или штатив в соответствии с ограничени показанными в инструкции ниже.
- Не направляйте объектив камеры прямо на солнце. Это приведет к повреждению объектива и неработоспособности документ-камеры..
- Не смотрите прямо на светодиодные лампы, во избежание повреждения глаз.
- Документ-камера не будет работать должным образом, если используется USB Hub (USB сетевой концентратор) для подключения документ-камеры и ПК.
- В документ-камере есть слот для SD-карты для сохранения резервной копии и передачи данных. Неисправность SD-карты или ее ремонт может привести к потере данных на SD-карте, и данные могут быть удалены.
	- Будьте осторожны, избегайте падения документ-камеры.
- Пожалуйста, берегите объектив камеры от ударов о столешницу или ударов любыми другими твердыми предметами. Объектив камеры хрупкий и может быть легко поврежден.

### **Основные характеристики документ-камеры**

- Матрица 5.0 Мп CMOS (2592x1944).
- Захват и обработка изображения, аудио- и видео запис
- Автофокус и функция 100x цифрового увеличения
- Вращение объектива камеры на 270°
- Функция «картинка-в-картинке»
- Прямое подключение к проектору или
- дисплею
- Пятиступенчатая регулировка яркости светодиодной лампы
- 
- 

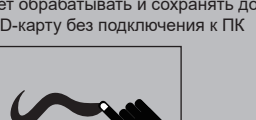

Увеличение выделенной области

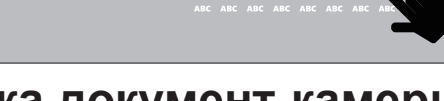

**Настройка Схема использования** 

вертикальном положении.

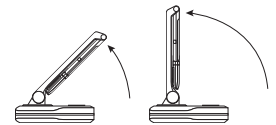

часовой стрелке.

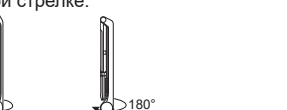

3. Поднимите объектив камеры

## **Подключение к ПК**

1. Подключите адаптер питания к электрической розетке и документ-камере.

2. Подключите кабель USB к компьютеру и документ-камере.

3. Установите программное обеспечение IQView.

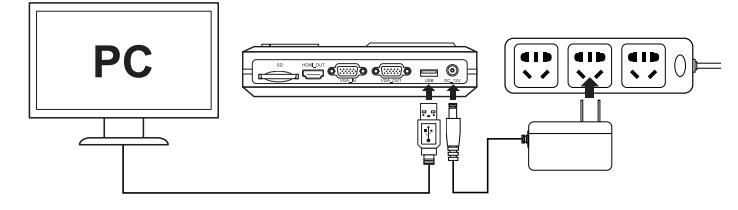

# **Подключение без ПК**

1. Подключите адаптер питания к электрической розетке и документ-камере.

2. Подключите HDMI / VGA кабель к документ-камере и к интерактивной доске или панели. 3. Подключите кабель USB к документ-камере и к интерактивной доске или панели (к сенсорному порту).

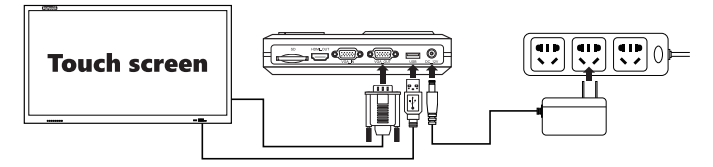

\*Необходимо сделать первичную калибровку после подключения для включения сенсорной функции.

Соедините документ-камеру и внешнее оборудование, как показано ниже:

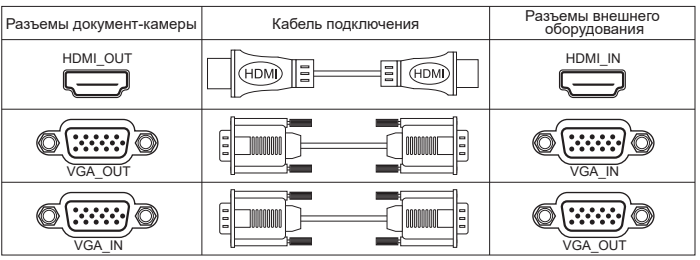

### **Съемка изображения и видео запись**

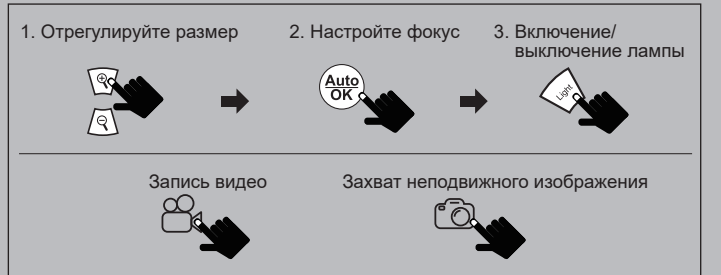

#### **Использование SD-карты**

1.Вставьте SD-карту в слот SD-карты на боковой панели.

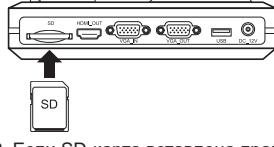

- 2. Если SD-карта вставлена правильно, захваченные изображения будут автоматически сохранены на SD-карте.
- 3. Слегка надавите на SD-карту с помощью пальца, и SD-карта может быть извлечена из слота.

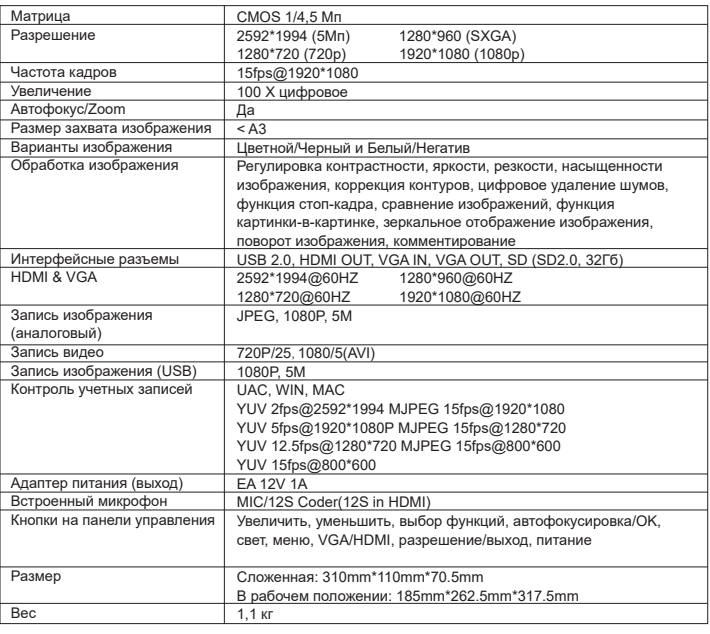

### **Меню ПО на дисплее при подключении через HDMI / VGA**

 $\textcolor{blue}{\textcircled{\text{R}} \oplus \textcircled{\text{R}}} \, \textcolor{blue}{\bullet} \, \textcolor{blue}{\bullet} \, \textcolor{$  $\binom{A}{A}$ 

#### Автоматическая фокусировка.

- Увеличение выделенной области.
- Увеличение изображения.
- Уменьшение изображения.
- Поворот изображения на 90 ° / 180 ° / 270 ° / 360 °.
- Зеркальное отображение текущего изображения.
- $*_{**}^{**}$  Стоп-кадр текущего изображения.
- Сопоставление захваченного изображения с реальным изображением.
- Захват неподвижного изображения.
- Запись видео.
- **Просмотр изображений и видео на SD-карте.**
- Сравнение изображений.
- Комментарии.
- Настройки документ-камеры и другие параметры.

### **Исправление проблем Спецификация**

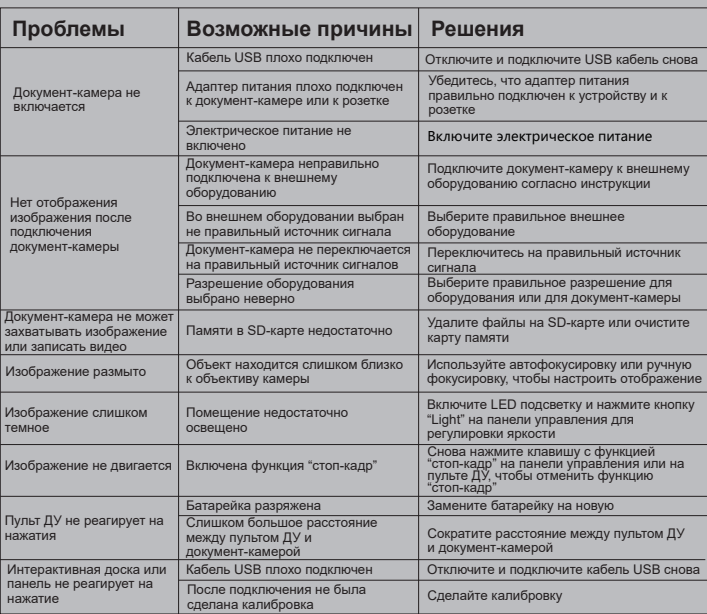